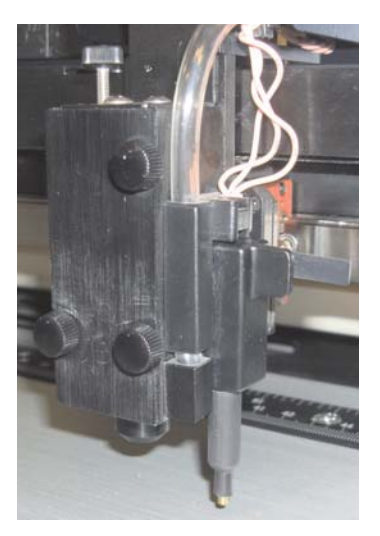

Photo 1

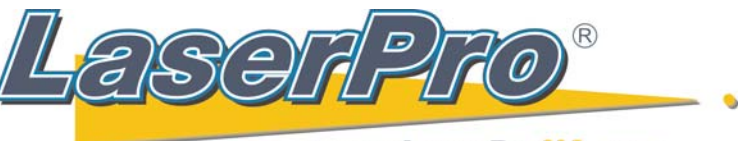

www.LaserProNA.com **LaserPro Dealers of North America** 

## **Tuning Auto Focus on a Spirit Series**

With the Auto Focus Pin installed as in photo #1, press the Auto Focus button on the **Control Panel** while positioned over the working table.

Remove the Auto Focus Pin and replace it with the Manual Focus Pin as in photo #2.

Using the Up and Down arrows adjacent to the Auto Focus button, (Photo 3) adjust the table so that a sheet of paper can not slide between the Manual Probe and the table surface.

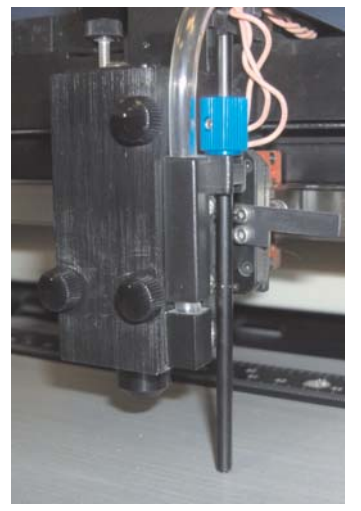

Photo 2

Remove the Manual Focus tool and replace the Auto Focus Pin as in photo #1.

Press F1 on the laser's Control Panel to go back to the main screen.

Press F4 and then press the Down arrow (Photo 4) once to<br>Machine Settings **Machine Settings. Machine Settings**

Press **Enter,** and then the **Down** arrow once to Tune Auto Focus and press Enter again.

Press F4 to save. The table will focus again. Confirm that you did everything correctly by checking with the Manual Focus tool.

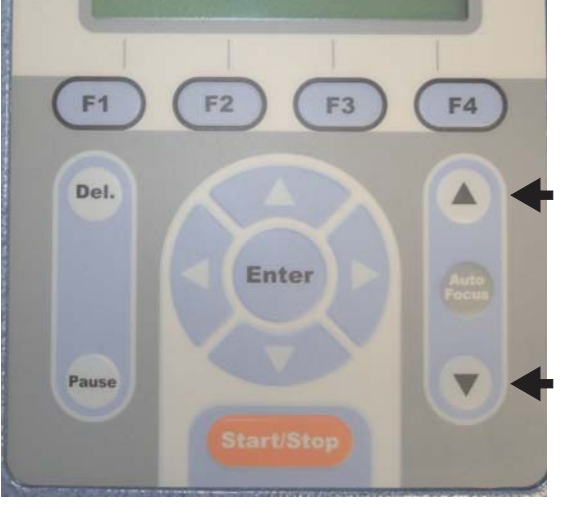

Photo 3

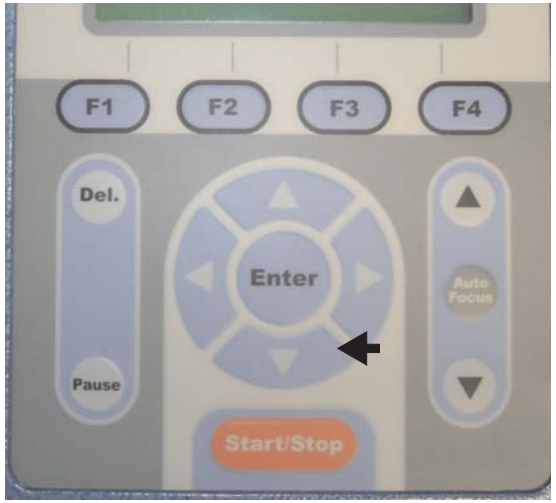

Photo 4

Copyright Koser Enterprises, Inc 2011 Member of the LaserProNA.com group